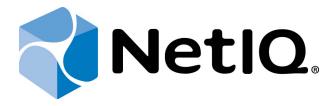

# NetIQ Advanced Authentication Framework- Web Service

**Administrator's Guide** 

Version 5.1.0

## **Table of Contents**

|                                                                 | 1  |
|-----------------------------------------------------------------|----|
| Table of Contents                                               | 2  |
| Introduction                                                    | 3  |
| Strong Authentication                                           |    |
| Strong Authentication Advantage                                 |    |
| NetIQ Advanced Authentication Framework - Web Service Overview  |    |
| How Does It Work?                                               |    |
| Integrates with NetIQ Advanced Authentication Framework Edition |    |
| Getting Started                                                 |    |
| What is Included                                                |    |
| NetIQ Advanced Authentication Framework – Web Service           |    |
| Terms                                                           |    |
| Checking State of NetIQ Web Service                             |    |
| Identifiers of Authentication Service Providers                 |    |
| Preparing Raw Authentication Data                               |    |
| Universal Card Authentication Service Provider                  |    |
| RADIUS Authentication Service Provider                          |    |
| Flash Drive + PIN Authentication Service Provider               |    |
| OATH Authentication Service Provider                            |    |
| Error Codes Description                                         |    |
| RPC Server Errors                                               |    |
| SrvWrapper Errors                                               |    |
| Password Filter Errors                                          |    |
| Password Manager Errors                                         |    |
| EventLog Errors                                                 |    |
| BioAPI Errors                                                   |    |
| Authenticore Server Errors                                      |    |
| Authentication Providers Errors                                 |    |
| Cryptography Errors                                             |    |
| Manager Errors                                                  |    |
| Plugins Errors                                                  |    |
| Licensing Errors                                                |    |
| Backup Provider Errors                                          | 30 |
| Administration Tools Errors                                     | 30 |
| GINA Errors                                                     | 31 |
| Data Errors                                                     | 31 |
| Troubleshooting                                                 | 34 |
| Authentication Failed                                           |    |
| Index                                                           | 35 |

## Introduction

## **Strong Authentication**

Compliance is important in a world where organizations have to adhere to increasingly complex rules and regulations. And information security is already vitally important for every business in our connected global society. No real solution for compliance or information security is possible without proper authentication of users. But authentication by user name and passwords is not reliable anymore. There are lots of stronger authentication methods on the market, but regrettably there is not the best solution in respect to cost, reliability and user convenience in every situation.

#### **Strong Authentication Advantage**

Many organizations discovers that traditional password-based authentication systems frustrate users and administrators, while remaining costly to the organization. A recent study cites that password-related calls account for more than 30% of all Helpdesk calls. Unlike passwords, strong authentication systems do not require the hassle of memorizing a series of letters, numbers, and symbols, nor do they require periodic changing.

NeIQ connects to all leading authentication methods. Although there is still a lot of good old username password combination in use for authentication in the virtual world, there is general consensus that passwords are too vulnerable and not secure anymore. New, more stronger, authentication methods have been launched into the market. Authentication methods like contact cards, contactless cards, biometric technologies, one time password generators, hardware/software tokens and many more have all gained traction on the market. But regrettably none of these solutions is the best fit for every authentication requirement within a modern company. There is an urgent need for a more generic solution that enables companies to select a bundle of methods simultaneously, that serves specific and generic needs and is future proof. Adding new methods to NetIQ is a simple standardized and fast process.

## **NetIQ Advanced Authentication Framework - Web Service Overview**

The NetIQ Advanced Authentication Framework - Web Service allows you to authenticate non-domain joined clients.

#### **How Does It Work?**

NetIQ Advanced Authentication Framework - Web Service enables users to authenticate in Active Directory/ Novell DSfW using their own authenticators on non-domain joined clients. It interacts with NetIQ Advanced Authentication Framework - Authenticore Server, which performs the actual authentication. The NetIQ Advanced Authentication Framework - Web Service acts as a proxy between the Authenticore server and for example a Linux based client.

The NetIQ Advanced Authentication Framework – Web Service is using <u>SOAP</u> version 1.1 for exchanging structured information and <u>WSDL</u> for describing network service.

#### **Benefits:**

- Authenticate users in Domain from the outside of the Domain.
- Users use authenticators of their domain accounts.
- You can use not only Microsoft Windows-based clients, but, for example, Linux-based client or browser on your cell phone or tablet.

### Integrates with NetIQ Advanced Authentication Framework Edition

NetIQ Advanced Authentication Framework Edition is a strong authentication security solution that enables users to log on to their workstation and Windows domains. Designed and tested for enterprise-level deployments, NetIQ tightly integrates with Active Directory to allow administrators to secure network and workstation access. See NetIQ Advanced Authentication Framework Administrator's Guide for detailed configuration information, or contact an NetIQ sales representative to learn more about this product.

## **Getting Started**

The following chapters will provide the details on how to get started using the NetIQ Advanced Authentication Framework – Web Service.

## What is Included

The distributive of the NetIQ Advanced Authentication Framework - Web Service includes next files:

#### \_webservice

• webservice.msi – NetIQ Advanced Authentication Framework - Web Service installer.

#### **GUIDES**

• Web Service - Administrator's Guide.pdf – NetIQ Advanced Authentication Framework - Web Service documentation in pdf format.

## NetIQ Advanced Authentication Framework – Web Ser vice

NetIQ Advanced Authentication Framework – Web Service performs the following challenges:

1. System.Guid Logon(string domain, string username, string subsystem, byte[] identifier) The function provides authentication using domain name, username, subsystem name and identifier wrapped by BioAPI.

#### Example:

```
    string domain = "authasas"; // short name of domain
    string username = "jsmith";
    Guid guid = new Guid("{c7d6704e-f66a-4ef0-93a3-c5ef13f0c7a2}"); // GUID of authentication provider
    byte[] ident = ...; // Specific identifier of authentication provider
    Guid sessionId = LogonRaw(domain, username, guid.ToByteArray(),"", ident);
    // If the username is in the UPN format then:
    string username = "jsmith@authasas.local";
    Guid sessionId = LogonRaw("", username, guid.ToByteArray(),"", ident);
```

2. System.Guid Logon1N(string domain, string subsystem, byte[] identifier)
The function provides 1-N authentication using domain name, subsystem name and identifier wrapped by BioAPI. Can be used along with Flash Drive + PIN and Universal Card authentication service providers.

#### Example:

```
    string domain = "authasas"; // short name of domain
    Guid guid = new Guid("{c7d6704e-f66a-4ef0-93a3-c5ef13f0c7a2}"); // GUID of authentication provider
    byte[] ident = ...; // Specific identifier of authentication provider
    Guid sessionId = Logon1NRaw(domain, guid.ToByteArray(),"", ident);
```

3. System.Guid LogonRaw(string domain, string username, byte[] bspId, string subsystem, byte[] rawIdentifier)

The function provides authentication using domain name, username, authentication service provider identifier, subsystem name and raw authentication data. See <a href="Preparing raw authentication">Preparing raw authentication</a> data.

Example is the same as for Logon function, only ident differs for Logon and LogonRaw functions.

4. System.Guid Logon1NRaw(string domain, byte[] bspId, string subsystem, byte[] rawIdentifier) The function provides authentication using domain name, authentication service provider identifier, subsystem name and raw authentication data. Can be used along with FlashDrive+PIN and Universal Card authentication service providers. See Preparing raw authentication data.

Example is the same as for Logon1N function, only ident differs for Logon1N and Logon1NRaw functions.

After successful authentication NetIQ Advanced Authentication Framework - Web Service can return user password and/or username if you need. These actions use the following functions:

- string GetPassword(System.Guid sessionId);
- string GetUserName(System.Guid sessionId).

#### Example:

```
    string username = GetUserName(sessionId);
    string password = GetPassword(sessionId);
```

5. String GetUserNameByCardId(string cardId, long nameFormat)

The function returns the user name that is linked with a smart card ID.

CardId - hex string represents actual card ID.

NameFormat sets format in what user name will be shown:

- LDAP name format = 1,
- GUID name format = 2,
- UPN name format = 3,
- NT4 name format = 4.

#### Example:

```
1. string cardId = "000000000001006e";
2.
3. // LDAP Name Format - 1
4. // GUID Name Format - 2
5. // UPN Name Format - 3
6. // NT4 Name Format - 4
7.
8. int nameFormat = 1;
9.
10. // returns username in one of the supported formats
11. string username = service.GetUserNameByCardId(cardId, nameFormat);
```

6. string GetUserMemberGroups(Guid sessionId)

The function returns the list of groups of the current authenticated user.

The sessionId parameter is the identifier of the current session that can be retrieved after calling one of the Logon functions. The function returns the jagged array of strings, known as an array of arrays. Every element of this array is an array on its own, containing two values: the first value is a group SID, the second is a group sAMAccountName.

#### Example:

```
    string[][] groups = service.GetUserMemberGroups(sessionId);
    string[] entry = groups[0];
    string sid = entry[0];
    string name = entry[1];
```

7. bool IsUserMemberOfGroup(Guid sessionId, String group, bool isSid);

The function checks whether the current authenticated user belongs to the provided group, specified by the group parameter.

The sessionId parameter is the identifier of the current session that can be retrieved after calling one of the Logon functions. Depending on the value of the isSid parameter, the group parameter represents either the group SID (if isSid equals true) or the group sAMAccountName (if isSid equals false).

#### Example:

```
    string groupName = "admins";
    string groupSid;
    bool isMember = service.IsUserMemberOfGroup(sessionId, groupName, false);
    bool isMember = service.IsUserMemberOfGroup(sessionId, groupSid, true);
```

String GetUserMemberGroups(Guid sessionId) and bool IsUserMemberOfGroup(Guid sessionId, String group, bool isSid) work for all type of groups, except primary (CN=Users).

Extra examples:

#### Getting session ID:

```
    string session = service.GetSessionID();
```

#### Getting last error:

```
1. uint result = service.GetLastError(); // HResult
```

Logon by password:

```
    string domain = "authasas"; // short name of domain
    string username = "jsmith";
    string password = "Qwerty123";
    Guid sessionId = LogonByPassword (domain, username, password,"");
```

#### Getting username in specified format:

```
    // LDAP Name Format - 1
    // GUID Name Format - 2
    // UPN Name Format - 3
    // NT4 Name Format - 4
    int nameFormat = 1;
    String username = service.GetUserName2(nameFormat, sessionId);
```

#### **Terms**

**1-N authentication** – is an authentication mode when there is no need to input username. It will be detected automatically after authentication by NetIQ Advanced Authentication Framework - Authenticore Server.

**Authentication service provider** – is a component that implements communication between NetIQ Advanced Authentication Framework and authentication device.

**BSP** – see Authentication service provider.

**One-Time Password** – is a temporary password which is automatically generated at the current time in according to special algorithm.

**OTP** – see One-Time Password.

**Subsystem** – is an object of Active Directory that contains the data such as usernames, passwords, records, custom data and etc. These data are used by NetIQ Advanced Authentication Framework.

## **Checking State of NetIQ Web Service**

You can check a state of NetIQ Advanced Authentication Framework – Web Service simply by opening the following webpage in your browser: <a href="https://servername>/Service.svc?wsdl">https://servername>/Service.svc?wsdl</a>, where <servername> is a name or IP-address of your IIS server. If you will see XML-page containing AuthLogon definitions name, then the NetIQ Advanced Authentication Framework – Web Service works correctly. In case of any problems please follow the next instruction:

- 1. Open IIS Manager and check status of AuthWebService.
- 2. If AuthWebService site uses not default port, please try to use the next link: https://<server-name>:<portnumber>/Service.svc?wsdl, where <portnumber> port number using by AuthWebService.
- 3. If you got Certificate Error please install required certificate.

## **Identifiers of Authentication Service Providers**

You can use the following authentication service providers GUIDs for bspld parameter:

- 1. BIO-key Biometric Service Provider Version 1.9 {EC4AC729-B969-6E46-BD2F-56B6055E18F8};
- 2. Universal Card Authentication Provider {ED2D1872-4DAC-A84B-AF7C-188642267D56};
- 3. USB Flash Drive Authentication Provider {1AF29AB5-0A30-0046-95DB-4FDA28989051};
- 4. OATH OTP Authentication Provider {C7D6704E-F66A-4EF0-93A3-C5EF13F0C7A2};
- 5. RADIUS Authentication Provider {E4828EC2-B520-46FC-9624-EB98487A7F2B}.

## **Preparing Raw Authentication Data**

#### In this chapter:

- Universal Card Authentication Service Provider
- RADIUS Authentication Service Provider
- Flash Drive + PIN Authentication Service Provider
- OATH Authentication Service Provider

#### **Universal Card Authentication Service Provider**

This is the description of algorithm for forming raw authentication data for Universal Card authentication service provider:

- 1. Get MD5 hash of specified PIN code using Windows CryptoAPI (16 bytes);
- 2. Get MD5 hash of Card serial number (16 bytes);
- 3. Write array of the following data:
  - a. "REMOVABLE\_BSP\_SIGN" string;
  - b. Length of Card serial number;
  - c. MD5 hash of Card serial number;
  - d. MD5 hash of specified PIN code;
  - e. GUID of Card type (see Identifiers of card types);
  - f. Length of additional card information.

#### **Identifiers of Card Types**

You can use the following GUIDs for different supported card types:

- 1. RF IDeas cards: {2976548C-9797-450E-91D4-4CA4451A14D2};
- 2. OMNIKEY cards: {C91A345F-FDA9-4BC7-8F96-902B25E33011};
- 3. TMC Legic cards: {6BF122E4-695E-4589-8B29-E9C797F045D3}.

#### **RADIUS Authentication Service Provider**

RADIUS Authentication Service Provider can be used along with various RADIUS servers. Authentication data of the provider can be a domain password in the case when RADIUS server uses authentication by domain password or other passwords, or OTP depending on RADIUS server settings. These data are submitted in C String (i.e. ASCII string with terminal zero ('\0').

#### Flash Drive + PIN Authentication Service Provider

#### **Authenticator's File**

When you enroll Flash Drive + PIN authenticator NetIQ Advanced Authentication Framework creates hidden file named FlashPinBspLogon.dat on enrolled USB flash drive. This file contains encrypted private key. Private key is generated via <u>RSA algorithm</u> with 1024 bit length. Encryption type is <u>DES</u>. The encryption key is <u>SHA-1</u> hash of the specified PIN code.

#### **Preparing Raw Authentication Data**

This is the description of algorithm for forming raw authentication data for Flash Drive + PIN authentication service provider:

- 1. Generate 20 random bytes.
- 2. Get SHA-1 hash of 20 random bytes.
- 3. Get signature sign hash by a private key from FlashPinBspLogon.dat file on enrolled USB Flash Drive using CryptoAPI.
- 4. Write array of the following data:
  - a. "REMOVABLE\_BSP\_SIGN" string in UTF-16 encoding with zero at the end;
  - b. Length of USB flash drive serial number (4 bytes, decimal);
  - c. USB flash drive serial number in UTF-16 encoding without zero at the end;
  - d. Length of 20 random bytes (4 bytes);
  - e. 20 random bytes;
  - f. Length of signature (4 bytes);
  - g. Signature.

#### **OATH Authentication Service Provider**

OATH TOTP (Time-based One-Time Password) is based on <u>TOTP algorithm</u>. We use seed which contains 40-hex digits only when enrolling an authenticator. Later mobile application generates

temporary code which contains 6 decimal digits depending on seed, generation interval and current time. User inputs this temporary code for authentication. OATH Authentication Service Provider generates few temporary codes for the situation if the time on mobile device and NetIQ Workstation and NetIQ Authentication Server differs from each other. The number of temporary codes depends on NetIQ TOTP checking window policy. Please read NetIQ OATH Authentication Provider User Guide.

## **Error Codes Description**

Here you can find the description of possible NetIQ errors. Also you can use <u>MSDN website</u> for detailed description of Microsoft and Windows Script Host errors (such as 0x80070005 "Access is denied").

#### In this chapter:

- RPC Server Errors
- SrvWrapper Errors
- Password Filter Errors
- Password Manager Errors
- EventLog Errors
- BioAPI Errors
- Authenticore Server Errors
- Authenticore Providers Errors
- Cryptography Errors
- Manager Errors
- Plugins Errors
- Licensing Errors
- Backup Provider Errors
- Administration Tools Errors
- GINA Errors
- Data Errors

## **RPC Server Errors**

#### 0xC0FF0001L

RPCS\_E\_WAIT\_FOR\_INSTALL

Server installation was not completed. At the moment, server is awaiting for installation completion. Server is not able to work until the process is finished.

#### 0xC0FF0002L

RPCS E ALREADY INSTALLED

Server is already installed. At the moment, it is working normally. Installation completion is not required.

0xC0FF0003L

RPCS\_E\_CAN\_NOT\_IMPERSONATE

Could not impersonalize.

#### 0xC0FF0008L

#### RPCS\_E\_CREATE\_CIPHER

Authenticore server could not create Cipher COM-object. Either the object was not registered in the process of system installation or it could not get the Enterprise Key.

#### 0xC0FF0009L

#### RPCS E CREATE DATA PROVIDER

Server could not create ADUserDataProvider object. Perhaps, the object was not registered while installing the system.

#### 0xC0FF000AL

#### RPCS E CREATE KEYMANAGER

Authenticore server could not create KeyManager COM-object. Perhaps, the object was not registered while installing the system.

#### 0xC0FF000BL

#### RPCS E CREATE LOGON

Authenticore server could not create Logon COM-object. Perhaps, the object was not registered while installing the system.

#### 0xC0FF000CL

#### RPCS E CREATE MANAGER

Authenticore server could not create Manager COM-object. Perhaps, the object was not registered while installing the system.

#### 0xC0FF000DL

#### RPCS E GENERATE OR WRITE KEYS

Could not generate or save Enterprise Key. This computer may have problems either with the CryptoAPI or with keys storing infrastructure.

#### 0xC0FF000EL

#### RPCS\_E\_LISTEN\_CALLS

Error calling RpcServerListen.

#### 0xC0FF000FL

#### RPCS E LOGON USER

Could not log in as AuthenticoreService.

#### Possible error causes:

- there is no AuthenticoreService account in the domain;
- account password and AuthenticoreService account unsynchronized;
- AuthenticoreService account was automatically blocked;
- AuthenticoreService account does not have "batch job" logon privileges on this computer.

0xC0FF0010L

RPCS\_E\_READ\_USER\_NAME

Server could not read the name of user account under which the server must work.

0xC0FF0011L

RPCS\_E\_REGISTER\_INTERFACE

Server could not register RPC-interface.

0xC0FF0012L

RPCS\_E\_WRITE\_USER\_NAME

Server could not save user account name under which it must work.

0xC0FF0013L

RPCSKEY\_E\_WRONG\_CLIENT

Server requested the Enterprise Key, is not the domain member or its request is incorrect.

0xC0FF0014L

RPCSKEY E GET TICKET

Could not get Kerberos Ticket of the Authenticore server which requested the Enterprise Key.

0xC0FF0015L

RPCSKEY\_E\_NOT\_LOCAL\_CALL

This function is intended for the local call only.

0xC0FF0016L

RPCSKEY E CONNECT SERVER

Could not find Authenticore server or establish connection with it.

0xC0FF0017L

RPCSKEY E REGISTER SPN

Could not register Service Provider Name (SPN).

0xC0FF0018L

RPCSKEY\_E\_CREATE\_TIKET

Could not get Kerberos Ticket using data received from Authenticore server.

0xC0FF0019L

RPCSKEY E GET TICKET NO SPN

Could not get Kerberos Ticket from Authenticore server, which had requested Enterprise Key: SPN is not registered. Most likely, the error occurred because Active Directory data replication had not been completed. In this case, please wait until replication is completed and then click Retry button.

#### 0xC0FF001AL

#### RPCSKEY\_E\_CLIENT\_NOT\_MEMBER\_OF\_GROUP

Authenticore server, which has requested Enterprise Key, is not included into the Authenticore Servers group. Most likely, the error occurred because Active Directory data replication had not been completed. In this case, please wait until replication is completed and then click Retry button.

#### 0xC0FF001BL

#### RPCS\_E\_NO\_DELEGATE

The level of impersonalization, allowed by the requested side, is lower than "Delegate" level.

#### 0xC0FF001CL

#### RPCS E WAIT FOR LICENSE

Server installation has not been completed. Currently the server is in progress of adding license.

#### 0xC0FF001DL

#### RPCS\_E\_DELEGATION\_DISABLED

Computer account is not trusted for delegation.

#### 0xC0FF001EL

#### RPCS E SENSITIVE ACCOUNT

Cannot connect to the Authenticore server. Please, ensure that for your account the "Account is sensitive and cannot be delegated" option is turned off.

#### 0xC0FF0463L

#### RPCS\_E\_LOGON\_LOGON\_FAILED

Could not authenticate the user by provided authenticator.

#### 0xC0FF044DL

#### RPCS\_E\_LOGON\_LOGON\_FAILED

Could not authenticate the user by provided authenticator.

#### 0xC0FF044FL

#### RPCS E LOGON LOGON BY PASSWORD FAILED

Could not authenticate the user by the entered password.

The error could also occur if the entered account was invalid.

#### 0xC0FF0451L

#### RPCS E ENUM TEMPLATES PUT ITEM FAILED

User could not re-enroll the authenticator.

0xC0FF0453L

RPCS E ENUM TEMPLATES ADD FAILED

User could not add new authenticator.

0xC0FF0455L

RPCS\_E\_ENUM\_TEMPLATES\_REMOVE\_FAILED

User could not remove the authenticator.

0xC0FF0456L

RPCS\_E\_SERVER\_SHUTDOWN

Authenticore Server service is stopped.

0xC0FF045BL

RPCS\_E\_FIND\_SERVER

Could not find Authenticore server.

0xC0FF045EL

RPCS\_E\_FIND\_LICENSED\_SERVER

Could not find Authenticore server with active license.

0xC0FF0461L

RPCS\_E\_ADD\_LICENSE

Could not add license.

0xC0FF0463L

RPCS\_E\_LOGON\_LOGON\_FAILED\_EX

Could not authenticate the user by provided authenticator.

0xC0FF0465L

RPCS E ADD LICENSE EX

Could not add license.

0xC0FF04BBL

RPCS\_E\_MANAGER\_CREATE\_FAILED

Could not permit User to use authenticators.

0xC0FF04BDL

RPCS\_E\_MANAGER\_REMOVE\_FAILED

Could not forbid authenticators for User.

0xC0FF04CCL

RPCS\_E\_USER\_PUT\_SETTINGS\_FAILED

Could not initialize settings for User.

0xC0FF04CEL

RPCS\_E\_USER\_CLEAN\_AUTHENTICATORS\_FAILED

Could not clear the list of enrolled authenticators of user.

0xC00004CFL

RPCS\_E\_COMPUTER\_CANTWRITEOBJECT

Could not initialize settings for computer.

0xC0FF04D2L

RPCS\_E\_USER\_GET\_SETTINGS\_FAILED

Could not obtain settings for User.

0xC0FF04D3L

RPCS\_E\_USER\_GET\_TEMPLATES\_FAILED

Could not get the list of enrolled authenticators of user.

0xC0FF04D4L

RPCS\_E\_USER\_CHANGE\_PASSWORD\_FAILED

Could not change password for user.

0xC0FF04D5L

RPCS E USER PUT PASSWORD FAILED

Could not set password for user.

0xC0FF0516L

RPCS E SERVER CAN NOT START

Could not start Authenticore Server service.

0xC0FF0517L

RPCS E SERVER CAN NOT READ

Authenticore Server service could not read data from Active Directory.

0xC0FF0518L

RPCS\_E\_SERVER\_CAN\_NOT\_WRITE

Authenticore Server service could not write data into Active Directory.

0xC0FF0519L

RPCS\_E\_SERVER\_CAN\_NOT\_DECODE

Authenticore Server service could not decrypt data retrieved from Active Directory.

Either data was corrupted or the Enterprise Key has been changed.

0xC0FF051BL

RPCS\_E\_GETKEYS\_FAILED

Could not transfer Enterprise Key to server.

0xC0FF051CL

RPCS\_E\_GETKEYS\_FROM\_FAILED

Could not get Enterprise Key from server.

0xC0FF051DL

RPCS E GETKEYS FROM FAILED

Could not get Enterprise Key from server.

0xC0FF051FL

RPCS\_E\_EXPORT\_KEYS\_FAILED

Could not export Enterprise Key.

0xC0FF0521L

RPCS\_E\_IMPORT\_KEYS\_FAILED

Could not import Enterprise Key.

0xC0FF0523L

RPCS\_E\_GENERATION\_KEYS\_FAILED

Could not generate Enterprise Key.

0xC0FF0524L

RPCS\_E\_AD\_IS\_OFFLINE

Active Directory is offline.

0xC0FF0461L

RPCS\_E\_ADD\_LICENSE

Could not add license.

0xC0FF045EL

RPCS\_E\_FIND\_LICENSED\_SERVER

Could not find Authenticore server with valid license.

0xC0FF0465L

RPCS\_E\_ADD\_LICENSE\_EX

Could not add license.

0xC0FF001DL

RPCS\_E\_DELEGATION\_DISABLED

Computer account is not trusted for delegation.

#### 0xC0FF001EL

#### RPCS E SENSITIVE ACCOUNT

Cannot connect to the Authenticore server. Please, ensure that for your account the "Account is sensitive and cannot be delegated" option is turned off.

#### 0xC0FF06BCL

RPCS\_E\_LOGON\_REFUSED\_BY\_RULES

Logon refused by security rules.

#### 0xC0FF06BDL

RPCS\_E\_RULESSERVER\_CALL\_FAILED

Error occurred while checking security rules.

## SrvWrapper Errors

#### 0xC1050457L

SRVWRAPPER\_E\_SERVER\_NOT\_FOUND

The user could not be authenticated.

The error could occur due to:

- 1. Authenticore server was not found.
- 2. The authentication method is not supported by available Authenticore servers (required BSP module is missing on server).
- 3. Lost communication with Domain Controller.
- 4. The required subsystem was not installed.

#### 0xC1050458L

SRVWRAPPER\_LOG\_E\_SERVER\_NOT\_FOUND

The user could not be authenticated.

The error could occur due to:

- 1. Authenticore server was not found
- 2. The authentication method is not supported by available Authenticore servers (there is no required BSP module on server).
- 3. Lost communication with Domain Controller.
- 4. The required subsystem was not installed.

#### 0xC105045CL

SRVWRAPPER\_E\_LOCAL\_USER

Either user account or authenticator is invalid.

0xC105045DL

SRVWRAPPER\_E\_NOT\_BIOUSER

Authentication Failed. Press OK to try again.

0xC1050466L

SRVWRAPPER E CACHE USED

Authenticore server not found.

User could not be logged in using authenticator from cache.

## **Password Filter Errors**

0xC104057AL

PWDFILT\_E\_PASSWORD\_SET\_FAILED

Error while resetting password for user.

0xC104058BL

PWDFILT\_E\_PASSWORD\_CHANGE\_FAILED

Error while changing password for user.

## **Password Manager Errors**

0xC1080585L

PWDMGR\_E\_ERROR\_OCCURED

An error occurred during Password Manager work.

0xC1080586L

PWDMGR\_E\_CHANGE\_PASSWORD\_FAILED

Could not change password for user.

It is recommended to check "Minimal password age" domain setting. In case its value differs from 0, it is possible that password change can be denied because the password has been already changed within the specified time interval.

Also, password cannot be changed in case "User cannot change password" account setting is enabled.

0xC1080587L

PWDMGR\_E\_BAD\_START\_TIME

The time period specified using command prompt had expired before Password Manager was started. The service has been stopped.

## **EventLog Errors**

0xC10705DCL

LOG\_E\_CANT\_WRITE\_REMOTE\_LOG

Could not get access to remote Log Server.

There is either no Log Server, it was turned off, or being reloaded. In case the error persists, it is recommended to check Firewall settings and the correctness of the domain names permission.

## **BioAPI Errors**

0xC1010000L

BIO\_E\_INITIALIZE

Could not initialize BioAPI framework.

0xC1010001L

BIO\_E\_LOAD\_MODULE

Could not load the required BioAPI BSP module.

0xC1010002L

BIO E ENROLL

Could not get enrolled authenticator.

0xC1010003L

**BIO E IDENTIFY** 

Could not get authenticator.

0xC1010004L

BIO\_E\_VERIFY

Could not compare user's authenticators.

0xC1010005L

BIO\_E\_DATA\_CORRUPTED

Could not load authenticators from the memory. Data is corrupt.

0xC1010006L

BIO E COMPARE BSP MISMATCH

The type of enrolled authenticator does not correspond to the type of the given authenticator.

0xC1010007L

BIO E COMPARE DATA MISMATCH

Authenticator does not correspond to the enrolled authenticator.

#### **Authenticore Server Errors**

0xC1000000L

LOGON\_E\_CREATE\_TEMPLATE

Could not create authenticator. The list of user authenticators may be corrupt.

0xC1000001L

LOGON\_E\_LOAD\_TEMPLATE

Could not load the authenticator. The list of user authenticators may be corrupt.

0xC1000002L

LOGON\_E\_READ\_COLLECTION

Could not read user authenticators list.

0xC1000003L

LOGON\_E\_WRONG\_PASSWORD

Either user account or password value is invalid.

0xC1000004L

LOGON\_E\_WRONG\_AUTHENTICATOR

Authentication Failed. Press OK to try again.

0xC1000005L

LOGON\_E\_CANNOT\_LOGON

Authentication Failed. Press OK to try again.

0xC1000006L

LOGON\_E\_OPERATION\_DENIED

This operation is forbidden by administrator.

0xC1000007L

LOGON\_E\_TOO\_MANY\_AUTHENTICATORS

The allowed amount of authenticators is exceeded.

0xC1000008L

LOGON\_E\_SERVER\_NOT\_FOUND

Could not set connection with the Authenticore server.

Check network connection and try again. If the error persists please contact your system administrator.

0xC1000009L

USER E CHANGE PASSWORD INVALID

The passwords were unsynchronized.

0xC100000AL

USER E CHANGE PASSWORD POLICY

Could not change password for the user. The generated value does not satisfy the security policies. It is recommended to check "Minimal password age" domain setting. In case its value differs from 0, the password change can be denied because the password has been already changed within the specified time interval.

0xC100000BL

USER\_E\_CHANGE\_PASSWORD\_ACCESS\_DENIED

Could not change user password. The current security settings forbid the user to change his/her password.

0xC100000CL

USER\_E\_CHANGE\_PASSWORD

Could not change password for the user. The reason is unknown.

0xC100000DL

LOGON\_E\_WRONG\_DATE

Time interval from the moment the user authenticator was obtained and the moment it was delivered to the Authenticore server exceeds the value of the settings, which regulates authenticator validity period (5 minutes by default).

This error can occur as a result of either system time desynchronization between user computer and Authenticore server or criminal attempt to use authenticator intercepted over network.

0xC100000EL

LOGON E LOAD BSP

Could not load BioAPI BSP module. Either the required BSP module is not installed on the Authenticore server or it failed to load. The system will attempt to authenticate on another Authenticore server.

0xC100000FL

CHANGEPWD OUT OF RESOURCES

System resources are not enough to change password for the user.

0xC10006BEL

LOGON E LOGON REFUSED BY RULES

Logon refused by security rules.

0xC10006BFL

LOGON\_E\_DENY\_LOGON\_BY\_PASSWORD

Logon by password was denied.

## **Authentication Providers Errors**

0xC1020000L

PROV\_E\_NO\_USER

The user was not found.

0xC1020001L

PROV\_E\_ACCESS\_DATA

Could not get access to user data.

0xC1020002L

PROV\_E\_PROPERTY\_NOT\_FOUND

The property was not found. Perhaps the Active Directory scheme is not extended by additional attributes.

0xC1020003L

PROV\_E\_AREADY\_CREATED

User is already allowed to use authenticators.

0xC1020004L

PROV\_E\_CREATE\_ENUMERATOR

Could not create users sorting object.

0xC1020005L

PROV\_E\_SEARCH\_USER

Could not start user search.

0xC1020006L

PROV\_E\_ACCESS\_DENIED

Access is denied. Not enough permissions.

0xC1020009L

PROV\_E\_AD\_OBJECT\_NOT\_BIND

Unable to get object data in AD.

0xC102000AL

PROV\_E\_ADAM\_OBJECT\_NOT\_BIND

Unable to get object data in ADAM.

0xC102000BL PROV\_E\_ADAM\_NOT\_OPERATIONAL Could not get access to ADAM server.

## **Cryptography Errors**

0xC1030001L CRYPT\_E\_USER\_DATA\_CORRUPTED User data corrupted.

0xC1030002L CRYPT\_E\_VERIFY\_SIGNATURE Either user data or the Enterprise Key is corrupt.

0xC1030003L CRYPT\_E\_INIT\_PROVIDER Could not initialize required Crypto Service Provider (CSP).

0xC1030004L CRYPT\_E\_GENERATE\_OR\_EXPORT\_KEYS Could not generate or export cryptographic keys.

0xC1030005L CRYPT\_E\_IMPORT\_KEYS Could not import cryptographic keys.

0xC1030006L CRYPT\_E\_DATA\_CORRUPTED Data is corrupted.

## **Manager Errors**

0x01060001L

MGR\_S\_LAST\_TEMPLATES\_REMOVED

Several authenticators were deleted because the allowed amount of authenticators was reduced.

0xC1060002L

MGR\_E\_LOGON\_DOMAIN\_REDIRECTION\_OP\_UNSUPPORTED

The operation is not supported while the domain redirection policy is enabled.

## **Plugins Errors**

0xC1090000L

PLUGIN\_E\_NOT\_REGISTRED

The specified Plug-in is not registered on the server.

0xC1090001L

PLUGIN\_E\_CANNOT\_CREATE

Could not create registered Addon.

0xC1090002L

PLUGIN\_E\_USER\_NOT\_TRUSTED

The user was authenticated by password.

0xC1090003L

PLUGIN\_E\_OPERATION\_DENIED

The operation is forbidden.

## **Licensing Errors**

0xC10A0001L

LIC E INVALID FORMAT

Invalid format of license data.

0xC10A0002L

LIC E LICENSE NOT FOUND

License not found.

0xC10A0003L

LIC\_E\_LICENSE\_STORAGE\_CORRUPTED

License storage data is corrupted.

0xC10A0004L

LIC\_E\_LICENSE\_CORRUPTED

License data was changed or corrupted.

0xC10A0005L

LIC\_E\_RESTRICTIONS\_ERROR

Your license does not match the time period restriction, the product version restriction or the domain name is wrong.

0xC10A0006L

LIC E PUBLICKEY CORRUPTED

Cannot validate digital signature of the license. Certificate may be missing or corrupt.

0xC10A0007L

LIC\_E\_PLUGIN\_DOESNT\_SUPPORT\_LICENSING

This Addon does not support licensing.

0xC10A0008L

LIC\_E\_START\_LIMIT\_ERROR

The actual number of installed Authenticore Servers exceeds the number allowed by the License.

0xC10A0009L

LIC\_E\_USERS\_LIMIT\_ERROR

Actual number of NetIQ-enabled accounts exceeds the number allowed by the License.

0xC10A000AL

LIC E DOWNGRADE

The license you are trying to add allows fewer number of licensed objects than you have now.

## **Backup Provider Errors**

0xC10C0001L

BACKUPPROV\_E\_BAD\_PASSWORD\_OR\_DATA

Bad password or data corrupted.

## **Administration Tools Errors**

0xC10D0001L

ADMTOOLS\_E\_NOT\_MLADMIN

You don't have rights for changing settings on this page. Please, ensure that you are the member of the NetIQ Admins group and these rights are delegated to the NetIQ Admins group.

0xC10D0002L

ADMTOOLS E NO RIGHTS

You don't have rights for changing settings on this page. Please, ensure that these rights are delegated to you.

## **GINA Errors**

0xC10B0645L

GINA\_E\_LOGON\_BY\_PASSWORD\_FAILED

Could not authenticate the user by the entered password.

The error could also occur if the entered account was invalid.

## **Data Errors**

0xC10E0001L

DATA\_E\_FIELD\_NOT\_SET

The field value is not set.

0xC10E0002L

DATA\_E\_VALUE\_NOT\_SET

The subfield value is not set.

0xC10E0003L

DATA\_E\_SUBSYSTEM\_NOT\_FOUND

Subsystem is not found.

0xC10E0004L

DATA\_E\_ACCESS\_DENIED

Data access denied.

0xC10E0005L

DATA\_E\_RECORD\_NOT\_FOUND

Record is not found.

0xC10E0006L

DATA E USER NOT TRUSTED

The user was authenticated by password.

0xC10E0007L

DATA\_E\_INVALID\_FIELD\_NAME

Invalid field name.

0xC10E0008L

DATA\_E\_BAD\_SCHEME\_SIGNATURE

Bad schema signature.

#### 0xC10E0009L

DATA\_E\_USERS\_LICENSE\_NOT\_FOUND

Subsystem users license is not found.

#### 0xC10E000AL

DATA\_E\_BASE\_LICENSE\_NOT\_FOUND

Subsystem servers license is not found.

#### 0xC10E000BL

DATA\_E\_NOT\_SUBSYSTEM\_USER

User is not using given subsystem.

#### 0xC10E000CL

DATA\_E\_USERS\_LICENSE\_LIMIT\_ERROR

Actual number of the subsystem-enabled accounts exceeds the number allowed by the License.

#### 0xC10E06A5L

DATA E ADMIN GET DATA FAILED

Unable to get the subsystem data for the user.

#### 0xC10E06A6L

DATA\_E\_USER\_GET\_DATA\_FAILED

User is unable to get the subsystem data.

#### 0xC10E06A7L

DATA\_E\_ADMIN\_FAILED\_TO\_ALLOW\_TO\_USE\_SS

Unable to make user the client of the subsystem.

#### 0xC10E06A9L

DATA\_E\_USER\_FAILED\_TO\_BE\_SS\_CLENT

User failed to be a client of the subsystem.

#### 0xC10E06ADL

DATA\_E\_ADMIN\_CHANGE\_DATA\_FAILED

Unable to change the subsystem data for the user.

#### 0xC10E06AFL

DATA E USER CHANGE DATA FAILED

User is unable to change the subsystem data.

#### 0xC10E06B1L

DATA\_E\_RESET\_PASSWORD

The password was reset for user. Could not reset special data for subsystem.

#### 0xC10E06B3L

DATA\_E\_ADMIN\_REMOVE\_SS\_DATA

Unable to deny user to use the subsystem.

#### 0xC10E06B5L

DATA\_E\_USER\_REMOVE\_SS\_DATA

User was unable to quite using the subsystem.

#### 0xC10E06B7L

DATA E RESET DATA

The password was reset for user. Could not reset special data for subsystem.

#### 0xC10E06B8L

DATA\_E\_RESET\_DATA\_FULL\_RESET

The password was reset for user. Could not reset special data for subsystem. The subsystem data was reset completely.

#### 0xC10E06BAL

DATA\_E\_SUBSYSTEM\_LIST\_INVALID\_COMMON

The subsystems list for user is invalid and was cleared.

#### 0xC10E06BBL

DATA\_E\_SUBSYSTEM\_LIST\_INVALID\_SS

The subsystems list for user is invalid and was cleared.

#### 0xC10E06C0L

DATA E CONTAINER NOT FOUND

Data container is not defined in the schema.

## **Troubleshooting**

This chapter provides solutions for known issues. If you encounter any problems that are not mentioned here, please contact the support service.

## **Authentication Failed**

#### **Description:**

Authentication using Web Service has failed.

#### Cause:

Web Service is installed separately from Authenticore Server and authentication providers are not installed on Web Service.

#### **Solution:**

In the case if Web Service is installed separately from Authenticore Server, it is necessary to install authentication providers on Web Service.

## Index

|                                                                      | Α        |
|----------------------------------------------------------------------|----------|
| Account 18<br>Active Directory 4, 10, 17, 27                         |          |
| Administrator 1, 4-5                                                 |          |
| Authentication 1, 3-6, 10-14, 23, 25, 27, 34<br>Authenticator 13, 24 |          |
| Authenticore server 4, 16, 22, 25                                    |          |
|                                                                      | В        |
| BIO-key 11                                                           |          |
| •                                                                    | С        |
| Card 7, 11-12                                                        |          |
| Card 7, 11 12                                                        | <b>D</b> |
|                                                                      | D        |
| Data 13, 15, 24, 28, 31<br>Domain 4, 22                              |          |
| 50mam 1, 22                                                          | E        |
|                                                                      | <b>E</b> |
| Enterprise Key 16, 28<br>Error 10, 15-16, 23                         |          |
|                                                                      | G        |
| Generate 13                                                          | -        |
| GINA 15, 31                                                          |          |
|                                                                      | L        |
| License 29, 32                                                       |          |
| Logon 16, 26                                                         |          |
|                                                                      | 0        |
| OATH 11-13                                                           |          |
| OTP 10                                                               |          |
|                                                                      | P        |
| Password 10, 15, 23                                                  |          |
| PIN 6, 12-13                                                         |          |

R
RADIUS 11-12
Record 31

S
Server 4, 10, 15, 24-25, 34
System 6, 26

T
TOTP 13

U
User 13, 23, 27-28, 32

W
Windows 4, 15
Workstation 14